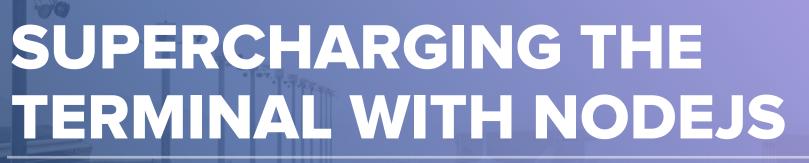

takeoff for JS developers.

▼netlight

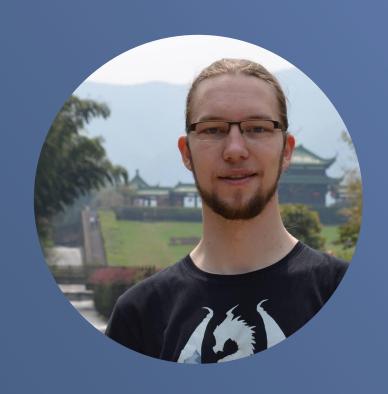

# HENDRIK

JavaScript enthusiast

Developer for fun 🐛

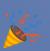

```
$ cd http-status/
$ 1s
codes.json index.js* node modules/ package.json README.md
$ cat package.json | pjs -f "match(/version/)" -m "split('\"')[3]"
1.0.0
```

#### Terminal

Development needs it, we love it, we hate it, we use it!

#### **CLIs with NodeJS**

- You can build a CLI in Node
- JS developers can read that

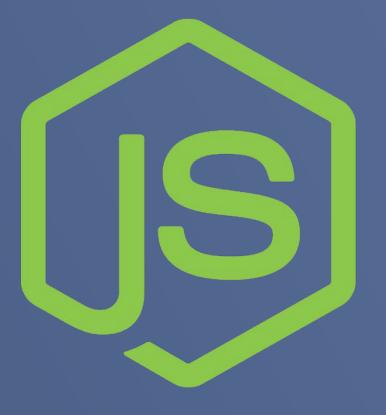

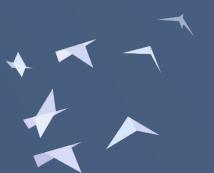

# MAKE EVERYDAY TASKS BETTER

### Make everyday tasks bestter

- Utility:
  - Vtop An amazing version of top
  - Speed-test Test you internet speed
  - Brightness-cli Change your screen brightness
  - ▶ Alder Tree with colors

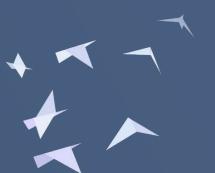

## Tree using alder

```
hewa@ham-hewa MINGW64 ~/dev/http-status (master)

status alder

codes.json
index.js
package.json
README.md
directories, 5 files (16.7 kB)
```

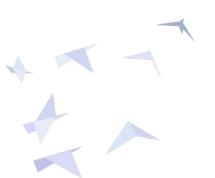

#### Make everyday tasks better

- Jsome Nice JSON in your terminal
- Lessmd Colored Markdown in the terminal
- Hget Grab a text version of a website
- Pjs Filter using JavaScript

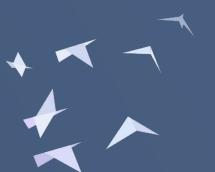

#### Filter output with pjs

```
hewa@ham-hewa MINGW64 ~/dev/http-status (master)
 jsome package.json
newa@ham-hewa MINGW64 ~/dev/http-status (master)
$ cat package.json | pjs -f "match(/version/)" -m "split('\"')[3]"
1.0.0
```

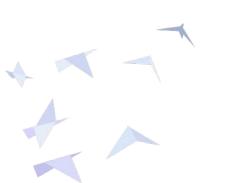

# BEYOND THE TERMINAL

netlight

# Beyond the terminal

- Diff2html See git diff in browser
- Live-server Preview websites in your browser
- ▶ Bcat Cat to browser
- Ttystudio Record terminal to gif
- Pagers Screenshots of websites
- Pen Markdown preview in browser

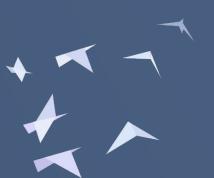

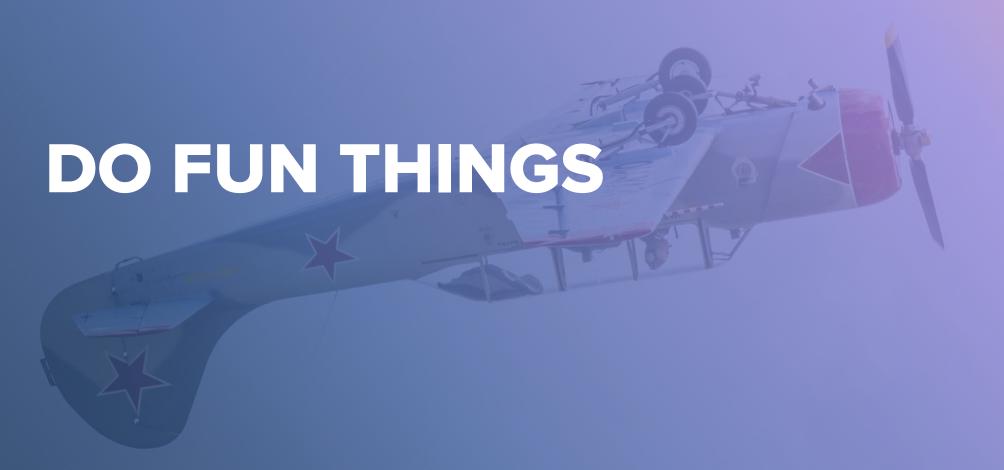

#### Do fun things

- Emoj Find relevant emojies
- Normit Translate text in your terminal
- Weather-cli Up to date weather in on command
- Movie Get information about a movie
- Vaca Generate a random cow

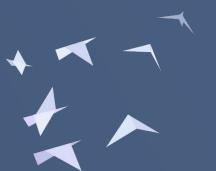

# Do fun things

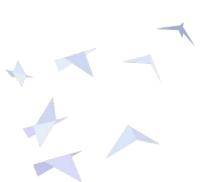

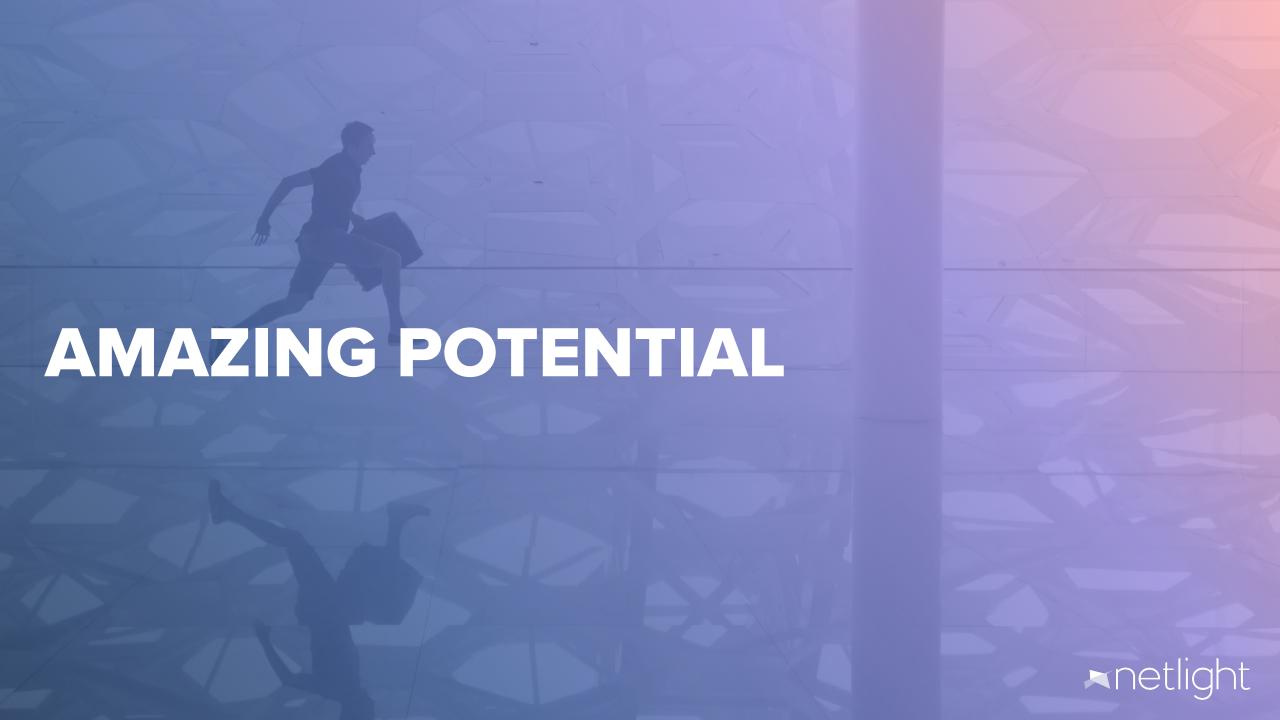

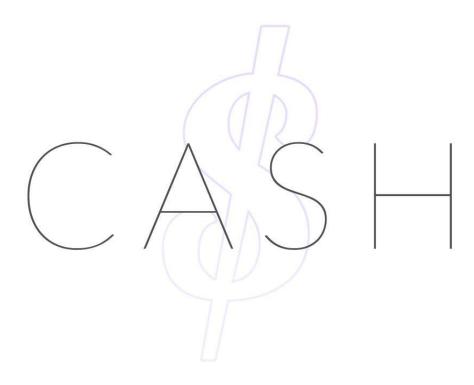

#### Node based terminal

- Full featured Unix like terminal
- Compatible with all platforms
- Just use the commands

```
5. slap (node)
PREADME.md
                                                    3.5 (101) UTF-8
                                                                      Help: f2
../
                 ![Screenshot](https://raw.githubusercontent.com/
.git/
.srclib-cach
                 slap::wave: [![Build-Status](https://img.shields.io/travis/sl
coverage/
                  ____\n
lib/
node_modules
                      is a Sublime-like terminal-based text editor that strives
                  from the terminal easier. It has:\n
spec/
test/
                  * first-class mouse support (even over an SSH connection)\n
.DS_Store
                   a Sublime-like file sidebar\n
.gitignore
                   double-click to select word, highlight other occurrences\n
.travis.yml
                    configurable Sublime-like [keybindings](
default-conf
                                                                 .ini#L51)[*](#so
error.log
                    copying/pasting with OS clipboard support\n
install.sh
                   infinite undo/redo\n
LICENSE
                    syntax highlighting for [100+ languages] (https://github.com
package.json
                    bracket matching\n
README.md
                    autoindentation\n
roger-v8.log
                   heavily customizeable via [plugins] (#plugins)\n
                   ... many other features that will make you leave nano, vim,
screenshot.p
slap.ini
              20
                  Installation\n
slap.js
              22
taneltm-v8.1
              23
```

#### •Slap

- Node based editor in your terminal
- Mouse support
- Sidebar with file tree
- Syntax highlighting, plugins

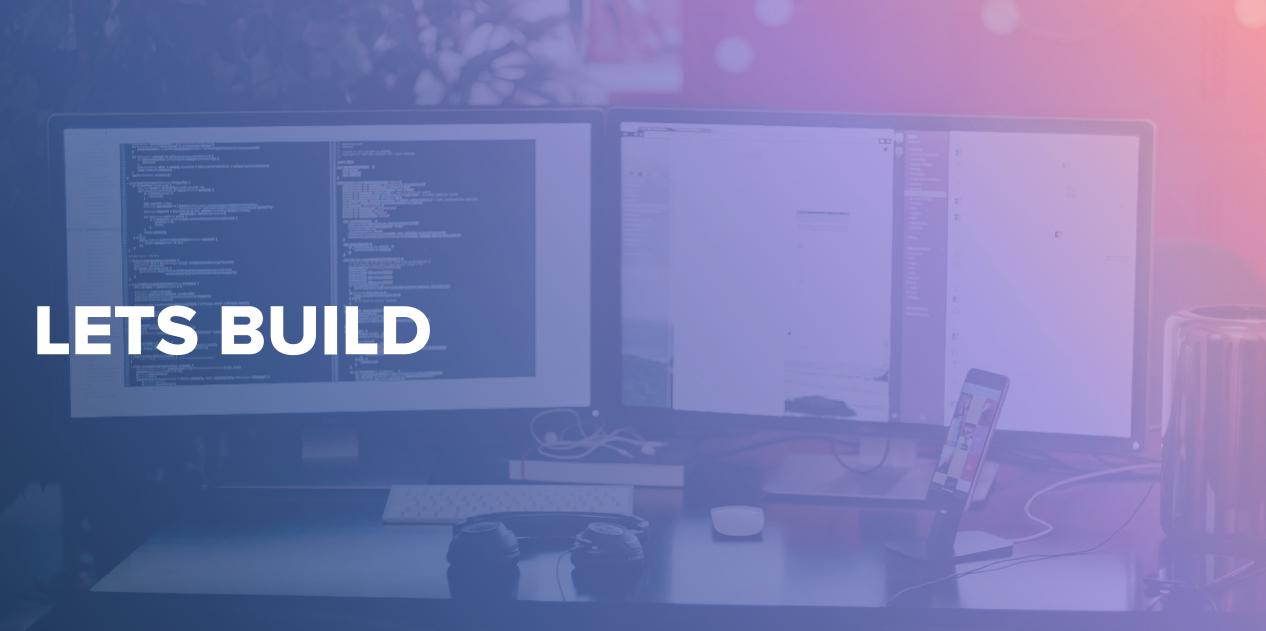

#### **HTTP-Codes**

hewa@ham-hewa MINGW64 ~/dev/http-status (master)

\$ http-code 404

404: Not Found

The server can not find requested resource. In the browser, this means the URL is not recognized. In an API, this can also me an that the endpoint is valid but the resource itself does not exist. Servers may also send this response instead of 403 to h ide the existence of a resource from an unauthorized client. This response code is probably the most famous one due to its fr equent occurence on the web.

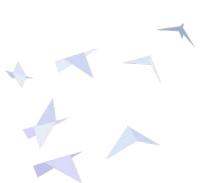

#### **HTTP-Codes**

Display information about a given HTTP status code.

#### Idea:

- JSON file with information
- Handle user input and find right information to display
- Otherwise show a message

```
const cli = require('commander')
   let statusCode = null
      .version(require('./package.json').version)
       .arguments('<status code>')
       .action(code => {
        statusCode = code
       .parse(process.argv)
    if (!statusCode) {
      console.log('No status Code supplied. Please specify a status code you are looking for.')
      process.exit(1)
    const codes = require('./codes.json')
    statusCode = parseInt(statusCode)
22 const code = codes.find(code => code.number === statusCode)
      console.log('Could not find the code you are looking for.\nIf you think it should exist please consider opening an Issue.')
      process.exit(1)
    console.log(
    ${code.number}: ${code.name}
    ${code.description}
```

#### Dive in

- Commander for CLI
- Define usage
- Parse arguments
- Check input
- Provide information

```
JS index.js X
       #! /usr/bin/env node
       const cli = require('commander')
       let statusCode = null
       cli
         .version(require('./package.json').version)
         .arguments('<status code>')
         .action(code => {
           statusCode = code
         })
         .parse(process.argv)
       if (!statusCode) {
         console.log('No status Code supplied. Please specify a status code you are looking for.')
         process.exit(1)
       const codes = require('./codes.json')
       statusCode = parseInt(statusCode)
       const code = codes.find(code => code.number === statusCode)
      if (!code) {
         console.log('Could not find the code you are looking for.\nIf you think it should exist please consider opening an Issue.')
         process.exit(1)
       console.log(
       ${code.number}: ${code.name}
      ${code.description}
```

## **Further reading**

- Lists of amazing tools:
  - ahttps://github.com/sindresorhus/awesome-nodejs#c ommand-line-apps
  - https://github.com/agarrharr/awesome-cli-apps
- Winston https://github.com/tj/commander.js
- Vorpal https://github.com/dthree/vorpal
- Pictures from: https://unsplash.com/

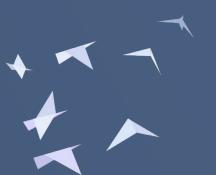

# HENDRIK WALLBAUM

hendrik.wallbaum@netlight.com @hoverbaum

netlight.com

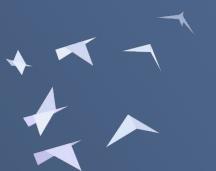